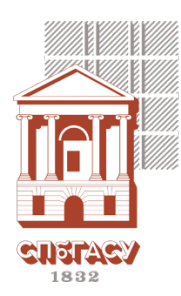

## **Уважаемые студенты!**

## Пожалуйста! Внимательно ознакомьтесь с предоставленной информацией!

*При возникновении проблем или вопросов, связанных с ИТ, Вы можете обращаться в техническую поддержку (к. 221), к инженерам компьютерных классов, по телефону [316](tel:+78123164720)-47-20 или по эл. почте [question@edu.spbgasu.ru](mailto:question@edu.spbgasu.ru)*

## Единая учетная запись студента (ЕУЗС)

Каждому обучающемуся в Университете при поступлении присваивается индивидуальное имя пользователя (логин) и пароль для доступа к информационным сервисам Университета:

**Имя пользователя:** <номер студенческого билета> Пример: 23000001 **Пароль (для первого входа):** <номер студенческого билета> Пример: 23000001

Если домен для входа на ПК («Вход в») не совпадает с «EDU» – перед логином наберите «EDU\». Если Вы забыли пароль – обратитесь к инженерам компьютерных классов или в техподдержку.

- **Активация учетной записи** для использования информационных сервисов необходимо сменить временный пароль ЕУЗС. Это можно сделать 2-мя способами:
	- o с помощью сервиса активации студенческой учетной записи, [pcs.spbgasu.ru](https://pcs.spbgasu.ru/)
	- o при первом входе на любом ПК Университета (в компьютерных классах).
- 
- **Для возможности самостоятельного восстановления пароля:**
	- o зарегистрируйте личный адрес электронной почты на портале [registr.spbgasu.ru;](https://registr.spbgasu.ru/)
	- o после регистрации вам будет доступно восстановление пароля на портале [reset.spbgasu.ru.](https://reset.spbgasu.ru/)

## Информационные сервисы

- Moodle, [moodle.spbgasu.ru](https://moodle.spbgasu.ru/) система дистанционного обучения, учебные курсы и материалы в электронном формате. *Для авторизации ЕУЗС должна быть активирована!*
- **Личный кабинет**, [portal.spbgasu.ru](https://portal.spbgasu.ru/) доступ к портфолио и учебной информации для студентов, аспирантов и преподавателей.
- **Портал Office 365**, [portal.office.com](https://portal.office.com/) доступ к сервисам Microsoft по студенческой подписке:
	- o **Студенческая электронная почта** корпоративная почта, дающая право на получение студенческих привилегий и подписок (<номер студ.билета> $@$ edu.spbgasu.ru);
	- o **Office 365 –** набор веб-сервисов Microsoft Office (OneDrive, Word, Excel, etc.);

*Для входа на портал используйте студенческую почту и пароль ЕУЗС.*

- **Схема ГАСУ**, [map.spbgasu.ru](http://map.spbgasu.ru/) интерактивная карта корпусов вуза с поиском аудиторий.
- **Дисковое пространство** облачное хранилище для учебных материалов. Доступ:
	- $\circ$  на ПК в вузе сетевой диск «Z:/»;
	- $\circ$  по адресу [mydoc.spbgasu.ru](https://mydoc.spbgasu.ru/) авторизация с помощью ЕУЗС.

*Важно! Диск хранит Ваш «Рабочий стол», но не хранит «Загрузки», «Документы» и т.д.*

• **Wi-Fi** – доступ к сети Интернет на территории СПбГАСУ. Идентификатор сети: **openGASU.** После подключения на открывшейся странице авторизации введите данные своей ЕУЗС.

Остальные информационные ресурсы, правила сетевого этикета, инструкции и полезные статьи Вы можете найти на официальном сайте СПбГАСУ и на сайте Электронной информационнообразовательной среды (ЭИОС) СПбГАСУ – [eios.spbgasu.ru](http://eios.spbgasu.ru/)

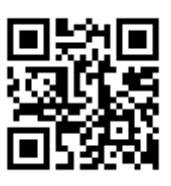

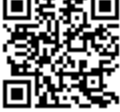

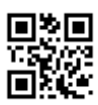

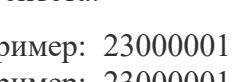